# **IMPLEMENTASI SISTEM PEMANTAUAN JARINGAN MENGGUNAKAN LIBRENMS PADA JARINGAN KAMPUS UNIVERSITAS UDAYANA**

**I Wayan Krisna Saputra<sup>1</sup> , Dewa Made Wiharta<sup>2</sup> , Nyoman Putra Sastra<sup>3</sup>**

Program Studi Teknik Elektro, Fakultas Teknik, Universitas Udayana [krisnasaputra99@gmail.com](mailto:krisnasaputra99@gmail.com1)<sup>1</sup>, [wiharta@unud.ac.id](mailto:wiharta@unud.ac.id2)<sup>2</sup>, [putra.sastra@unud.ac.id](mailto:putra.sastra@unud.ac.id3)<sup>3</sup>

# **ABSTRAK**

Universitas Udayana merupakan lembaga pendidikan tinggi yang telah menerapkan sistem pembelajaran secara *online*. Sistem ini tentunya memerlukan akses internet yang cepat dan memadai agar mahasiswa dapat mengakses sistem pembelajaran secara nyaman dan efisien. Dalam memenuhi kebutuhan akan teknologi internet, sudah menjadi keharusan bagi institusi untuk menyediakan infrastruktur yang mampu menjaga agar layanan internet dapat berjalan dengan lancar. Pemantauan kondisi jaringan memerlukan aplikasi yang disebut dengan istilah *Network Monitoring System*. Ada beragam aplikasi pemantau jaringan tersedia secara gratis, yang memberikan banyak pilihan bagi administrasi jaringan dalam melakukan fungsi pemantauan. Salah satu aplikasi yang relatif baru dikembangkan adalah LibreNMS. LibreNMS merupakan aplikasi yang populer karena LibreNMS memiliki fitur yang beragam, seperti: *auto-discovering*, sistem peringatan yang fleksibel dan beragam, *user interface* yang ramah dengan *dashboard* yang dapat disesuaikan dengan keperluan pengguna dan memiliki dukungan komunitas yang luas. LibreNMS memungkinkan administrator jaringan untuk memantau kinerja pada jaringan agar selalu tersedia bagi penggunanya. Penelitian ini bertujuan untuk membangun sebuah sistem pemantauan jaringan pada Kampus Sudirman Universitas Udayana menggunakan LibreNMS. Hasil pengujian menunjukkan bahwa LibreNMS mampu menampilkan kondisi trafik dan penggunaan *resource* pada setiap perangkat jaringan yang di monitoring.

**Kata kunci**: LibreNMS, Network Monitoring System, SNMP

# *ABSTRACT*

*Udayana University is education institutions that has implemented an online learning system. The system requires fast and reliable access to internet so students can access them efficiently. In order to meet the need for internet access, it requires to provide infrastructure that is able to keep internet services running smoothly. Network Monitoring requires an application called Network Monitoring System. There are many network monitoring applications available for free, which provides many option for network operators to carry out monitoring functions. LibreNMS is a popular application because LibreNMS has many features, such as: autodiscovering, flexible and diverse alerting system, comfortable user interface with a dashboard that can be adjusted to user needs and has wide community support. LibreNMS allows network administrators to monitor performance on the network so that it is always available. This study aims to build a network monitoring system on the Sudirman Campus of Udayana University using LibreNMS. The test results show that LibreNMS is able to display traffic conditions and resource usage on every network device that is monitored.*

*Key Words: LibreNMS*, *Network Monitoring System*, *SNMP*

#### **1. PENDAHULUAN**

Asosiasi Penyelenggara Jasa Internet Indonesia (APJII), menyatakan bahwa survei penetrasi untuk pengguna internet di Indonesia pada tahun 2018 mengalami

kenaikan [1]. Berdasarkan hasil survei tersebut, jumlah pengguna internet meningkat hingga mencapai 171,17 juta pengguna pada tahun 2018. Menurut APJII, penetrasi pengguna internet berdasarkan

pendidikan di Indonesia menempatkan universitas atau masa perkuliahan mahasiswa sebagai pengguna internet paling besar.

Seiring perkembangan penggunaan internet dan teknologi informasi mengakibatkan banyaknya variasi media informasi, berupa gambar, audio, video, maupun layanan *online*/*realtime*. Global Industry Vision (GIV) memprediksikan pada tahun 2025 volume data global akan mencapai 180 miliar TB per tahun [2].

Selain itu, akses yang cepat dan cakupan jaringan yang luas juga sangat dibutuhkan untuk mengakses berbagai macam infromasi yang ada di internet. Akses internet yang cepat akan memudahkan mahasiswa untuk mengakses layanan *online*/*realtime* pada saat perkuliahan atau saat mengerjakan tugas. Akses internet yang cepat juga harus disertai dengan cakupan jaringan yang luas agar mahasiswa dapat mengakses internet secara nyaman.

Cakupan jaringan yang luas tentunya memerlukan sumber daya perangkat jaringan yang banyak juga. Dengan banyaknya perangkat jaringan yang diperlukan, tentunya memerlukan pengawasan agar seluruh perangkat jaringan dapat beroperasi dengan baik. Maka diperlukan suatu aplikasi *network monitoring* untuk membantu administrator jaringan dalam melakukan fungsi pemantauan. *Network Monitoring* merupakan kegiatan yang dilakukan untuk memantau kinerja dalam sebuah jaringan. Saat ini banyak aplikasi yang dapat digunakan untuk memonitoring suatu jaringan, seperti: Cacti, Zabbix, PRTG (*Paessler Router Traffic Grapher*), OpenNMS, LibreNMS, dll.

LibreNMS merupakan aplikasi pemantauan jaringan berbasis SNMP yang bisa didapat secara gratis. Selain itu, LibreNMS bersifat *open-source* yang berarti aplikasi tersebut dapat dimodifikasi sedemikian rupa untuk membuat aplikasi menjadi lebih baik lagi. LibreNMS banyak digunakan oleh pribadi maupun perusahaan untuk memantau perangkat jaringan, seperti *switch*, *router*, *bridge*, server, hubs, modem, printer, dll. LibreNMS memiliki beberapa fitur unggulan dibandingkan sistem pemantauan jaringan lainnya, seperti fitur *auto-discovering*, sistem peringatan yang fleksibel dan beragam, fitur *billing*, dan memiliki aplikasi pada sistem operasi Android maupun iOS sehingga memungkinkan untuk melakukan pemantauan jaringan dari perangkat *mobile*.

Universitas Udayana, sebagai lembaga pendidikan tinggi yang memerlukan teknologi internet untuk mengakses sistem pembelajaran secara *online*, tentunya memerlukan infrastruktur jaringan yang memadai dan selalu tersedia bagi penggunanya. Maka sudah seharusnya dalam melakukan pemantauan perangkat memerlukan sebuah sistem pemantauan jaringan untuk memantau setiap perangkat jaringan yang dimiliki agar koneksi internet selalu tersedia bagi staff maupun mahasiswa di lingkungan Universitas Udayana.

Pada penelitian ini penulis melakukan pemantauan jaringan yang ada di Kampus Sudirman Universitas Udayana menggunakan aplikasi pemantau jaringan berbasis SNMP dengan menggunakan aplikasi LibreNMS untuk memudahkan administrator jaringan dalam mengelola perangkat jaringan yang ada di Kampus Sudirman Universitas Udayana. LibreNMS merupakan salah satu *tools* pemantauan jaringan yang banyak digunakan untuk memantau jaringan komputer maupun server yang meliputi pemantauan kondisi trafik, kondisi *up* atau *down*, penggunaan *resource*, pemetaan setiap perangkat jaringan maupun memberikan informasi mengenai perangkat secara terperinci sehingga memudahkan administrator dalam mengelola jaringan.

Dengan membangun sistem pemantauan jaringan menggunakan LibreNMS, diharapkan untuk dapat memudahkan administrator jaringan dalam melakukan pengelolaan jaringan di Kampus Sudirman Universitas Udayana dengan memantau kondisi kinerja jaringan pada setiap perangkat sehingga dapat menjaga infrastruktur jaringan internet agar selalu tersedia bagi penggunanya.

# **2. TINJAUAN MUTAKHIR**

Banyak penelitiam tentang manajemen dan pemantauan jaringan yang telah dilakukan. Penelitian [3] membahas tentang kegunaan dari SNMP yang tidak hanya bisa digunakan dalam memantau kondisi perangkat *hardware* maupun *software* dari suatu jaringan namun juga bisa digunakan untuk memantau keamanan dari informasi

yang terdapat dalam server. Pada penelitian [3] dikembangkan sebuah sistem yang dapat memantau dan mengontrol server tanpa mempengaruhi beban server dan kineria layanan.

Dengan tersedianya beragam aplikasi manajemen jaringan, Shane O'Donnell melakukan penelitian tentang perbandingan manajemen jaringan menggunakan SNMP antara lain Ground Works, Zabbix, Zenoss, OpenNMS, Nagios, Hyperic-hq. Secara umum protokol SNMP banyak digunakan untuk mengembangkan pemantauan manajemen jaringan dikarenakan dapat digunakan pada sebagian besar sistem operasi [4].

Siti Sarah membahas tentang penggunaan aplikasi pemantauan jaringan untuk memantau beberapa data jaringan, seperti: *up/down port*, *eventlog*, *memory used*, *CPU usage*, *storage*, dan *traffic* secara *realtime*. Dalam penelitian ini dinyatakan bahwa pemantau *traffic* secara *realtime* sangat membantu untuk mengetahui bila ada permasalahan di infrastruktur jaringan [5].

Dalam penelitian ini, penulis membangun sebuah sistem monitoring jaringan menggunakan LibreNMS untuk memantau kondisi perangkat jaringan yang ada di Kampus Sudirman Universitas Udayana. Tujuan dari penelitian ini adalah untuk dapat mengetahui kineria dari setiap perangkat jaringan yang dipantau apakah sudah berjalan dengan baik dan dapat memonitor trafik jaringan yang masuk dan keluar serta penggunaan *resource* pada tiap perangkat jaringan yang berjalan pada jaringan Kampus Sudirman Universitas Udayana.

# **2.1** *Network Monitoring System* **(NMS)**

NMS merupakan *tool* untuk melakukan monitoring pada elemen-elemen dalam jaringan komputer seperti *router*, *switch*  maupun server. NMS umumnya menggunakan protokol SNMP yang dirancang untuk mengumpulkan data manajemen perangkat jaringan dan konfigurasi perangkat secara jarak jauh [6]. Hasil dari pemantauan tersebut menjadi bahan pertimbangan dalam pengambilan keputusan oleh pihak manajemen maupun sebagai bahan analisa apakah terdapat kejanggalan dalam operasional jaringan.

Berikut adalah beberapa alasan mengapa perlu menggunakan aplikasi pemantauan jaringan.

- 1. Mengetahui kondisi perangkat yang terhubung dalam suatu jaringan.
- 2. Mengetahui informasi status jaringan secara *remote*.
- 3. Bahan informasi untuk perencanaan pengembangan jaringan dan perubahan peralatan jaringan.
- 4. Bahan informasi untuk mendiagnosa masalah-masalah dalam jaringan.
- 5. Memastikan keamanan sistem jaringan beroperasi dengan baik.
- 6. Menghemat pengeluaran dengan menekan jumlah waktu jaringan *down* dan memangkas waktu untuk menganalisa masalah.

# **2.2** *Simple Network Management Protocol* **(SNMP)**

*Simple Network Management Protocol*  atau umumnya dikenal dengan nama SNMP adalah protokol standar yang telah muncul sebagai teknologi andal yang dapat diimplementasikan dalam manajemen jaringan [7].

SNMP menyediakan cara untuk mengumpulkan informasi, mengontrol, memanipulasi, mengkonfigurasi maupun saling bertukar informasi antar perangkat yang berada di dalam suatu jaringan. Hal ini akan membantu untuk memantau, mengaudit, mendeteksi kesalahan dalam jaringan dan mengkonfigurasi perangkat jauh secara *real-time*.

# 2.2.1 Komponen Utama SNMP

Terdapat tiga komponen utama dari SNMP, yaitu SNMP *Manager*, SNMP *Agemt*, dan MIB *(Management Information Base)* [8]. *Manager* merupakan *software*  yang berjalan di sebuah *host* yang bertugas berkomunikasi dengan *agent* untuk meminta informasi ke dalam jaringan. *Agent* merupakan perangkat lunak yang dijalankan di setiap elemen jaringan, seperti *workstation*, *repeater*, *router*, *switch*, dan *personal computer* yang bertugas untuk merespon dan memberikan informasi sesuai permintaan *manager*. MIB merupakan struktur basis data variabel dari sebuah elemen jaringan yang dimonitor. Pendefinisian MIB dalam SNMP menggunakan diagram pohon, dan menempatkan setiap *Object Identifier* (OID) pada suatu lokasi unik pada pohon [9]. Berikut ini adalah struktur pada SNMP.

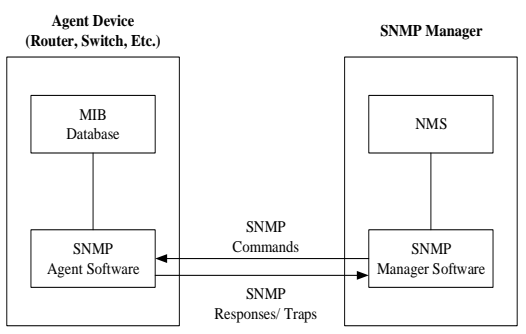

**Gambar 1.** Struktur SNMP

# 2.2.2 Fungsi SNMP

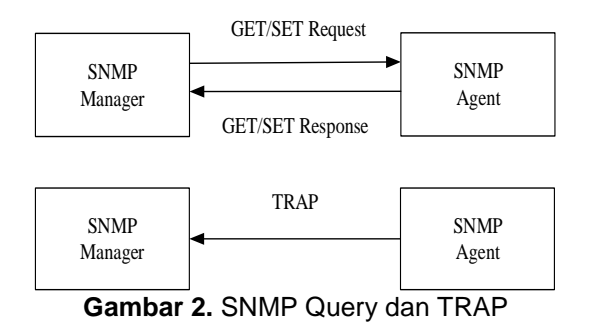

Gambar 2 merupakan interaksi yang terjadi antara *manager* dan *agent*. Untuk mendapatkan informasi yang terdapat pada MIB, *manager* akan mengirimkan permintaan berupa *query* pada *agent*. *Agent* akan berinteraksi dengan MIB dan memproses *query*. Setelah *query* diproses, *agent* akan memberikan respon sesuai permintaan yang dikirimkan oleh *manager*. Trap merupakan pesan yang dikirimkan oleh *agent* ke *manager* sebagai laporan dari suatu *event*.

# **2.3 LibreNMS**

LibreNMS merupakan sistem dan aplikasi sistem pemantauan jaringan berbasis PHP / MySQL / SNMP. LibreNMS menggunakan protokol lama yang terpercaya seperti SNMP dan ICMP yang banyak digunakan untuk memantau perangkat jaringan keras seperti *switch*, *router*, *bridge*, server, *hubs*, modem, printer, dan lainnya. LibreNMS bersifat *open-source* sehingga dapat diperoleh secara gratis tanpa perlu membayar lisensi *software*. Selain itu, karena sifatnya yang *open-source* maka aplikasi ini dapat dimodifikasi sedemikian rupa untuk membuat aplikasi menjadi lebih baik lagi.

LibreNMS memiliki UI yang sederhana namun terdapat banyak fitur didalamnya

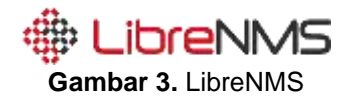

Berikut ini adalah fitur-fitur yang tersedia pada LibreNMS, antara lain:

- 1. Memiliki fitur *auto*-*discovering* untuk mengumpulkan semua informasi mengenai perangkat menggunakan beberapa protokol, seperti: CDP, FDP, LLDP, OSPF, BGP, SNMP, dan ARP.
- 2. Memungkinkan penggunaan *user* lebih dari satu untuk memudahkan pemberian akses kepada pihak yang berkepentingan.
- 3. Fitur *dashboard* yang bisa disesuaikan dengan kebutuhan pengguna.
- 4. Memantau *host resources* (*processor load*, CPU *usage*, suhu, dan lain-lain).
- 5. Mendukung sistem peringatan yang sangat fleksibel dan beragam (via *email*, telegram, *slack*, dan lain-lain).
- 6. Mendukung API untuk mengelola, membuat grafik, dan mengambil data dari sistem.
- 7. Memiliki sistem *traffic billing*.
- 8. Terdapat aplikasi untuk pengguna Android maupun Apple untuk memantau perangkat jaringan melalui perangkat *mobile*.
- 9. Mendukung integrasi dengan NfSen, collectd, SmokePing, RANCID, dan Oxidized.
- 10.Mendukung banyak metode otentikasi (MySQL, HTTP, LDAP, Radius, *Active Directory*).
- 11.Mengizinkan pembaruan otomatis dan banyak fitur lainnya.

# **3. METODOLOGI PENELITIAN**

# **3.1 Tahapan Penelitian**

Penelitian dilaksanakan di Unit Sumber Daya Informasi (USDI) Universitas Udayana yang merupakan pusat layanan teknologi informasi dan komunikasi untuk seluruh Universitas Udayana. Secara spesifik, pemantauan jaringan akan dilakukan pada jaringan di Kampus Sudirman Universitas Udayana, pada gedung *Global Development Learning Network* (GDLN)

Proses penelitian dimulai dari instalasi aplikasi PuTTY untuk mengakses server

secara *remote* dan beberapa *software* lain yang diperlukan seperti MySQL dan Apache. Setelah melakukan instalasi dan konfigurasi LibreNMS, selanjutnya adalah memastikan LibreNMS berjalan dengan baik, jika belum, pastikan kembali proses konfigurasi yang telah dilakukan. Setelah instalasi dan konfigurasi berhasil dilakukan maka langkah selanjutnya yaitu menambahkan IP perangkat yang di monitoring pada LibreNMS. Setelah perangkat berhasil di tambahkan ke dalam aplikasi LibreNMS, masuk ke tahap selanjutnya yaitu melakukan pengujian dan pengukuran lalu lintas data dan *resource*  jaringan dengan menggunakan LibreNMS

Adapun data yang digunakan yaitu trafik *inbound* dan *outbound* serta penggunaan *resource* pada tiap perangkat jaringan seperti *memory*, CPU *usage*, dan suhu dimana data ini diperoleh melalui hasil pemantauan jaringan pada LibreNMS.

Hasil analisis yang didapatkan dalam penelitian ini diharapkan dapat dijadikan salah satu rujukan cepat bagi administrator jaringan untuk menentukan apakah jaringan di Kampus Sudirman Universitas Udayana masih beroperasi dengan normal atau perlu melakukan pengembangan pada jaringan.

Gambar 4 merupakan *flowchart*  perancangan sistem pemantauan menggunakan LibreNMS

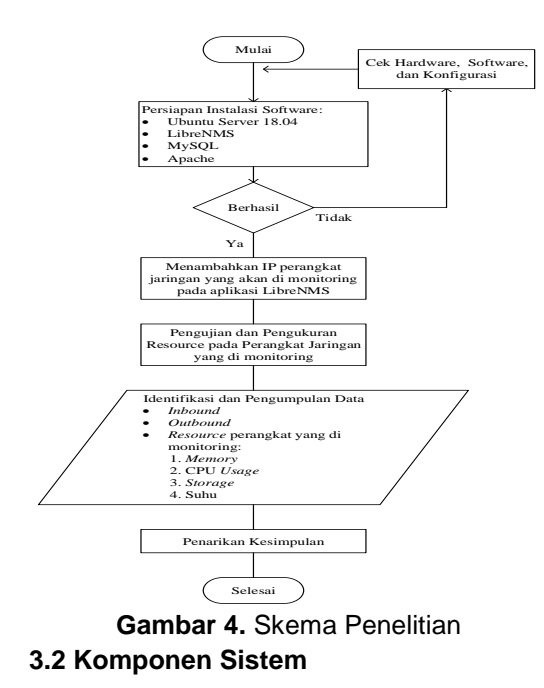

Pada implementasi sistem pemantauan menggunakan jaringan menggunakan LibreNMS terdapat beberapa komponen dalam proses pengimplementasiannya, baik perangkat keras maupun perangkat lunak.

#### 3.2.1 Perangkat Keras

Adapun perangkat keras yang digunakan pada penelitian ini adalah 1 (satu) buah laptop Asus Zenbook UX430UN dengan spesifikasi sebagai berikut.

- 1. Processor Intel Core i7-8550U
- 2. RAM 16 GB
- 3. SSD 512GB
- 4. OS Microsoft Windows 10 Home **Edition**
- 3.2.2 Perangkat Lunak

Adapun perangkat lunak yang digunakan pada penelitian ini akan dijelaskan pada Tabel 1.

| Software         | Keterangan                 |  |  |  |
|------------------|----------------------------|--|--|--|
| PuTTY            | Sebagai remote server.     |  |  |  |
| Server<br>Ubuntu | Sistem operasi untuk       |  |  |  |
| 18.04            | menjalankan sistem.        |  |  |  |
| LibreNMS<br>dan  | Software pemantauan        |  |  |  |
| software         | yang akan diinstalasi.     |  |  |  |
| pendukungnya     |                            |  |  |  |
| <b>MySQL</b>     | Sebagai<br>database        |  |  |  |
|                  | server                     |  |  |  |
|                  | Sebagai web<br>server      |  |  |  |
| Apache           | untuk<br>interface         |  |  |  |
|                  | LibreNMS.                  |  |  |  |
| Net-SNMP         | Sebagai <i>tools</i> untuk |  |  |  |
|                  | menjalankan SNMP.          |  |  |  |

**Tabel 1** Perangkat Lunak yang Digunakan

# **4. HASIL DAN PEMBAHASAN**

#### **4.1 Hasil Instalasi dan Konfigurasi**

4.1.1 Instalasi LibreNMS

Berikut ini adalah tahapan instalasi LibreNMS yang meliputi:

- 1. Instalasi sistem operasi Ubuntu Server 18.04 pada Komputer Server
- 2. *Remote* server yang telah dibuat dengan menggunakan PuTTY.
- 3. Instalasi dan konfigurasi perangkat lunak pendukung lainnya agar dapat menjalankan LibreNMS, seperti: MySQL, dan Apache.
- 4. Instal SNMP dan SNMPd.
- 5. Instalasi dan konfigurasi aplikasi LibreNMS

Berikut ini adalah hasil pengujian dari aplikasi LibreNMS setelah melakukan tahap instalasi. Adapun tampilan *user login* pada LibreNMS adalah sebagai berikut.

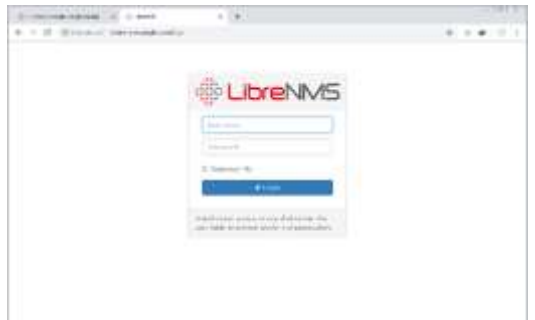

**Gambar 5.** Tampilan *User Login* LibreNMS

#### 4.1.2 Konfigurasi Perangkat

Setelah melakukan tahap instalasi pada LibreNMS. Langkah selanjutnya adalah melakukan konfigurasi lanjutan yaitu dengan memasukkan alamat IP perangkat/ *hostname* yang dipantau, versi dari SNMP, dan *community* yang digunakan pada setiap perangkat yang dipantau pada menu *add device*. Gambar 6 merupakan tampilan menu *add device* pada LibreNMS.

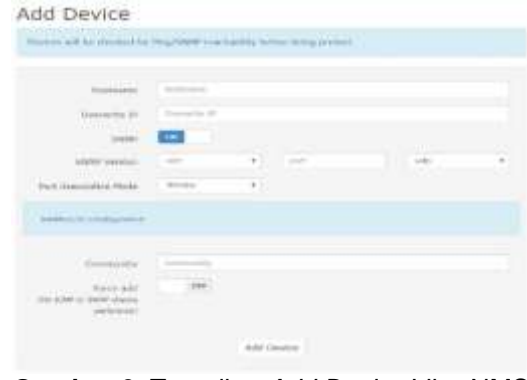

**Gambar 6.** Tampilan *Add Device* LibreNMS

Setelah semua perangkat ditambahkan pada LibreNMS, maka kondisi status perangkat jaringan yang dipantau dapat dilihat pada *dashboard* LibreNMS. Pada Gambar 7 dapat dilihat bahwa terdapat 13 perangkat yang dipantau dengan rincian sebanyak 1 *router* dan 12 *switch*. Gambar 7 menunjukkan seluruh perangkat sudah dapat berjalan dengan baik yang diketahui melalui parameter berwarna hijau.

Selain itu, pengguna dapat melihat beberapa parameter perangkat, seperti alamat IP, jumlah *port*, jenis perangkat, sistem operasi yang digunakan, dan *up/down time*. Berikut ini adalah hasil status perangkat yang dipantau.

| Winidor                             | <b>Bridge</b> :                                 | A Metrick              | Platform:                                                                                                    | Operating System                                                                         | <b>Hp/Down Tites</b>        | Lacation<br>Actions       |
|-------------------------------------|-------------------------------------------------|------------------------|----------------------------------------------------------------------------------------------------|------------------------------------------------------------------------------------------|-----------------------------|---------------------------|
| $\frac{m_{\rm{c}}+1}{1+m_{\rm{B}}}$ | 173.10.103.3<br>administrat.                    | 96.75<br>db 4          | Catalyst 20008 (MS-C2HEDS-24HS-L)                                                                                                    | Eliscio, 834<br><b>THE R. P. LEWIS CO., LANSING.</b><br>12/2/55THES FOND/ERSALION        | 36 SA 31 H visc             | <b>HPS</b>                |
| 容数                                  | 172.14.103.3<br><b>Briggad</b>                  | Sл<br>96.1             | Cattalent 298033 (1915-12310-030-2475-12)<br>날이 잘 보고 들어가고 나는 아이들은 아이들 것이                                                                             | Days REL<br><b>JE X2JE7 JUNIVERSALKY/</b>                                                | 74.76 22m 14th              | .<br>$-99$                |
| data and<br><b>SERVE</b>            | 172.16.106.2<br>polarnakan                      | $-2$<br>49.1           | Catalyst: 25005 (W6-129606-2476-L)<br>Image Control and Control of the Control of the Control of the Control of the Control of the Control of the Co | Cars 100<br>12 2013 BE3 (UNDERSALKII)                                                    | 10d 3h 27th 19th            | 图 0 0<br>$\sim$ 4 $\circ$ |
| fish.                               | 172.16.106.5<br>mellsTrD-252W                   | $\mathcal{H}$ 26       | NOUR 26                                                                                                    | <b>Cars Straft Budmins</b><br><b>Boltwere</b>                                            | 14 E.T.H. 3014 336          | . .<br>$-40$              |
| ALL ALL<br>11440                    | 172.14.108.142<br><b>Registrato</b>             | $\mathcal{R}$<br>49 3  | Paris G. Barte                                                                                                    | Circa 106<br>13 TOOTHY RANLITERS                                                         | <b>EXERCITIVE</b>           | <br>$-40$                 |
| dicks.<br><b>FEROE</b>              | 172.18.116.2<br>pertuitats.                     | 9616<br>n:             | Unitable 2050 (MS-C2030-325)                                                                                                    | DEV.105<br>(2.107) (AUS (1934.2)                                                         | 782 6k 18m 17s              | <b>Hes</b>                |
| $45 - 4 +$<br>11003                 | 173, 18, 111, 258<br>admitted for a strikers    | 8.31<br><b>B</b> →     | Catarant 2000S (WS-C298US-24PS-L)<br>in the complete the control property                                                                            | Visite Rite<br>EX-20551583 (UNIVERSALION)                                                | 58-46/25m 16s               | <b>EP 8</b>               |
| 品類                                  | 177.16.171.00<br>Shrwitch-Vanickial             | 865<br>最三              | Growth 17500 (Wil-C17508-407-9)                                                                                                    | (Ssci.109.)<br>12.2:5516ES (UNIVERSALISE)                                                | 7y 1700 00 2m 7th           | <b>E28</b>                |
| that:                               | 172.16.127.5<br>ner ado-                        | 9.10<br>B <sub>1</sub> | Exteriold, 2000. (WII-E2R30-32)                                                                                                    | Ciece Milk<br>12.102216A104.09Q-8.21                                                     | 83d 196 Fee                 | <b>ED 0 0</b><br>$  -$    |
| mb.                                 | 172.16.20-8.<br>peoca-polic                     | 多万<br>db +             | Catara-M. 2660S ?:#E-C2860S-24PE-L3                                                                                                    | Linco 104<br>12-205 [SET (UNIVERSALISE)                                                  | 36 Sh 35m 8c                | <b>928</b>                |
| 當起                                  | 173, 10, 24.1<br>(im. sinut.skil)               | 96138<br><b>BG 42</b>  | Extend: 45078. (185-C45076+R)<br><b>MARKET MARKET AND REAL PROPERTY</b>                                                                              | Date 121<br>15 DOTES (INVIVERSAL)                                                        | 1+ HM 155 11+ 29s           | <b>EN 0 0</b><br>2.89     |
| fick-                               | 173.16.43.3.<br>weitch.                         | 鬼刀<br>49.1             | Catalout 2460 (W6-CF60)-2410-63                                                                                                    | DADI USE<br><b>EXAMPLED AT</b><br>12.37551801 (LANLITERIO)                               | 394 46 6H 31c               | <b>ESS</b>                |
| $rac{35.4}{10.04}$                  | 172,20,1.9<br>All at liabili better your all at | 海市<br><b>de 19</b>     | Circo 1845<br>n Pombo                                                                                                    | Clara TOT<br><b>LEAST LAND CONTRACTOR</b><br>15.1(4)M2, RELEASE SOFTWARE (ECL) (SMAREAS) | 74.76 Tim 53c<br>Listrators | . .<br>2.99               |

**Gambar 7.** Kondisi Status Perangkat pada LibreNMS

# **4.2 Hasil Instalasi dan Konfigurasi**

4.2.1 Pemantauan Trafik Penggunaan Data LibreNMS mempunyai kemampuan untuk memantau trafik *inbound* dan *outbound*. Hasil pemantauan nilai trafik *inbound* dan *outbound* pada salah satu perangkat *switch* yang ada di Kampus

Sudirman Universitas Udayana yaitu *switch*  Agro-GDLN ditampilkan pada Gambar 8. Dengan adanya data ini, bisa dilihat bagaimana penggunaan trafik pada tiap masing-masing *switch* melalui aplikasi LibreNMS.

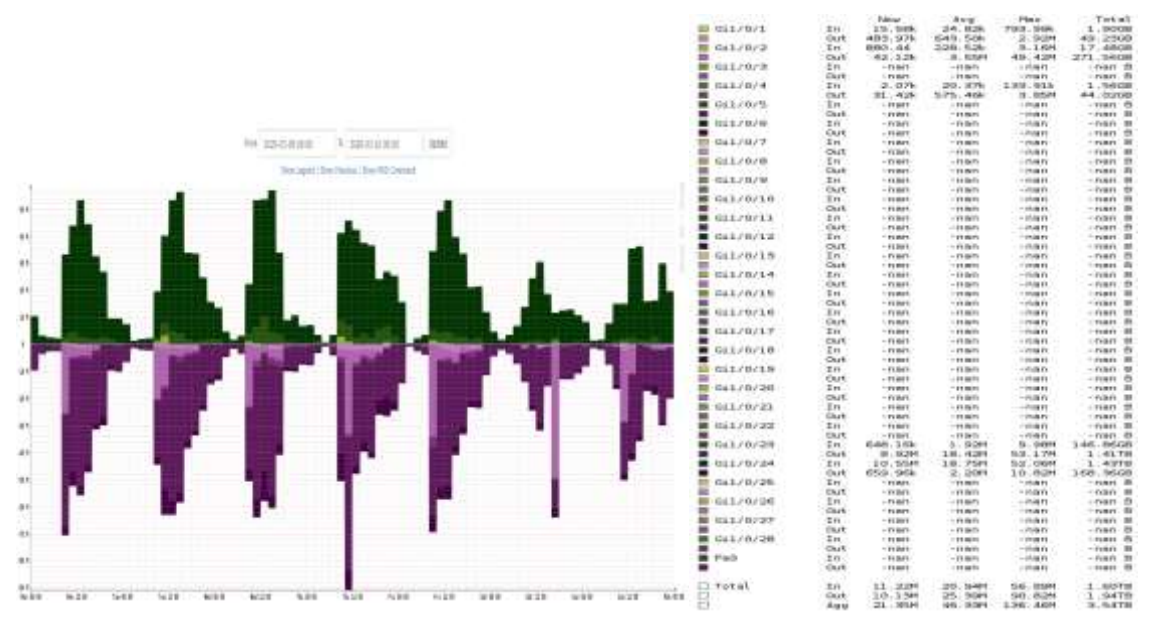

**Gambar 8.** Grafik *Bandwidth* Harian *Switch* Agro-GDLN

Gambar 8 menampilkan grafik lalu lintas data pada *switch* Agro-GDLN. Pada bagian grafik dapat dilihat terdapat garis vertikal yang menunjukkan besar *bandwidth*  dalam satuan *megabit per second* dan garis horizontal menunjukkan waktu periode pengamatan. Selain itu, tedapat grafik yang menghadap ke atas, yaitu trafik *inbound*  dan grafik yang menghadap ke bawah, yaitu trafik *outbound*.

Pada hasil pemantauan trafik penggunaan data, pengguna dapat melihat *port* yang sedang digunakan maupun yang sedang tidak digunakan. Pengguna juga dapat melihat total penggunaan *bandwidth*  baik *inbound* maupun *outbound* baik dalam bentuk penggunaan data secara *realtime*, rata-rata, maupun maksimal.

# 4.2.2 Pemantauan Penggunaan *Resource*

Bagian ini menampilkan hasil pemantauan penggunaan *resource* berupa *memory*, CPU *usage*, dan suhu pada seluruh perangkat yang dipantau dimana pada hasil pemantauan LibreNMS akan ditampilkan dalam bentuk persentase untuk memudahkan proses pembacaan oleh administrator jaringan.

Gambar 9 adalah hasil pemantauan LibreNMS untuk penggunaan *memory*  secara keseluruhan pada jaringan *switch*  yang ada di Kampus Sudirman Universitas Udayana. Data hasil pemantauan ditampilkan dalam bentuk persentase sehingga memudahkan pembacaan oleh administrator. Data pemantauan ini dapat dijadikan bahan pertimbangan bagi administrator untuk menentukan perlu atau tidaknya menambah kapasitas memori pada perangkat. Pada pemantauan penggunaan *memory* pengguna juga dapat melihat beberapa kolom informasi, seperti: kolom *device*, kolom *memory*, kolom *used*, dan kolom *usage*. Pada penggunaan *memory* pengguna dapat melihat beberapa warna pada kolom *used* dimana warna tersebut menandakan berapa persen memori yang telah digunakan.

Gambar 10 adalah hasil pemantauan LibreNMS untuk CPU *Usage* secara keseluruhan pada jaringan *switch* yang ada di Kampus Sudirman Universitas Udayana. Data hasil pemantauan ditampilkan dalam bentuk persentase sehingga memudahkan pembacaan oleh administrator. Data hasil pemantauan ini dapat dijadikan bahan pertimbangan bagi administrator untuk menentukan apakah penggunaan CPU masih dalam keadaan normal atau tidak. Pada monitoring CPU *Usage* pengguna juga dapat melihat beberapa kolom informasi, seperti: kolom *device*, kolom *processor*, dan *usage*. Pada CPU *Usage*  pengguna dapat melihat beberapa warna pada kolom *used* dimana warna tersebut menandakan berapa persen penggunaan prosesor yang digunakan. Pada data hasil tersebut dapat diketahui penggunaan prosesor dalam kondisi normal yang ditandai dengan CPU *Usage* yang tidak melebihi penggunaan processor yaitu 80%

yang merupakan penggunaan CPU yang dianjurkan agar sistem dapat berjalan dengan baik [10].

Gambar 11 adalah hasil pemantauan LibreNMS untuk suhu yang dihasilkan pada seluruh perangkat *switch* yang ada di Kampus Sudirman Universitas Udayana. Data hasil pemantauan suhu tersebut menampilkan berapa suhu yang ditangkap oleh masing-masing sensor. Data hasil pemantauan ini berguna untuk menjaga agar suhu yang dihasilkan perangkat tetap dalam keadaan normal dan dapat dijadikan bahan acuan bagi administrator untuk perlu atau tidak melakukan penanganan lebih lanjut. Pada pemantauan suhu, pengguna juga dapat melihat beberapa kolom informasi, seperti: kolom *device*, kolom *sensor*, kolom *current*, kolom *low limit,* dan kolom *high limit*.

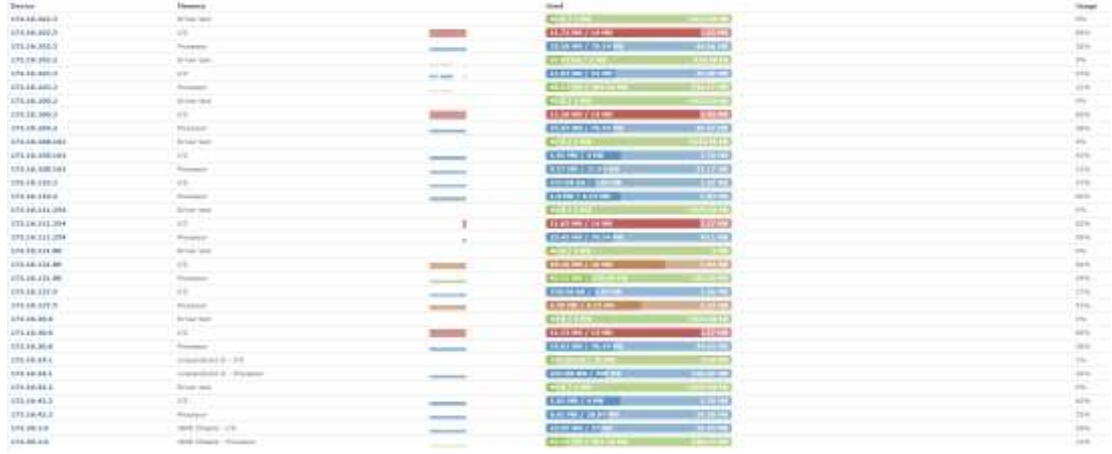

#### **Gambar 9.** Hasil Monitoring Penggunaan *Memory*

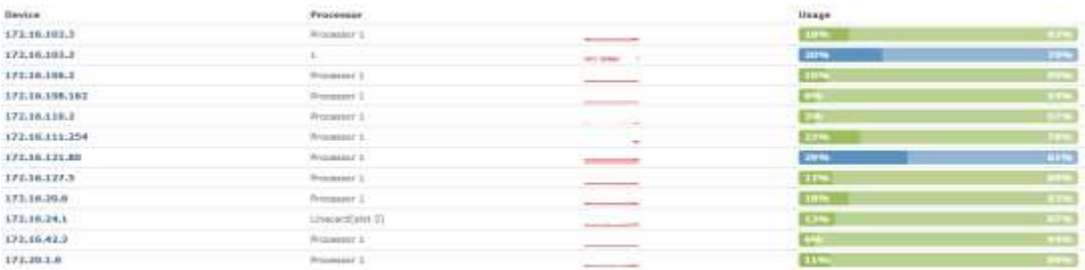

#### **Gambar 10.** Hasil Monitoring CPU *Usage*

| Desice         | <b>Service</b>         |                                                                                                    | Convent                  | <b>Loss Links</b> | <b>High Lintit</b> |
|----------------|------------------------|----------------------------------------------------------------------------------------------------|--------------------------|-------------------|--------------------|
| 177.10.107.3   | SWAL SAMARAL GUIDA     |                                                                                                    | <b>artist</b>            | <b>ETRIS</b>      | <b>ETRS</b>        |
| 172.16.103.2   | SW+L Sensors, GUITA    | and residents more                                                                                                    | arno.<br><b>CONTRACT</b> | <b>DARK</b>       | <b>COST</b>        |
| 173.16.106.2   | SW#1, SHIPP#1, GHITH   |                                                                                                    | $-$                      | <b>ATTER</b>      | <b>ETNIS</b>       |
| 173,15,111,354 | SWEL: Serapi#1, 748714 | .                                                                                                    | <b>COM</b>               | <b>SLASS</b>      | <b>COMM</b>        |
| 173.16.121.80  | SW#1. SHIERTI, OHTEN   | TILERAS<br>presentation and                                                                                                    | <b>JENS</b>              | 115.9             | <b>CKS</b>         |
| 172.18.20.6    | SW#1, SHIMPEL GRITH    | <b>Charles College College College</b>                                                                                                    | <b>Diff</b>              | (33.43)           | <b>CONTI</b>       |
| 172.16.24.1.   | Air John               | .                                                                                                    | 20%                      | ELSER             | $-53$              |
| 172.16.24.1    | Ad 1884                | <b>Seattle Street, Call 1999</b><br><b>A DISCOVERY DESCRIPTION</b>                                                                                                    | ar∝                      | <b>ETES</b>       | 53                 |
| 172.16.24.1    | An Dates:              | <b>Posterchrome</b>                                                                                                    | <b>MAG</b>               | <b>ELED</b>       | 13.783             |
| 173.16.24.1    | An Outlet (Sack)       | --------<br><b><i>DISK AND RESIDENCE</i></b>                                                                                                    | ars.                     | 11350             | $-53$              |
| 172.16.28.1    | A+ Dures (594C)        | $\frac{1}{2} \left( \frac{1}{2} \right) \left( \frac{1}{2} \right) \left( \frac$ | <b>CHES</b>              | <b>CINA</b>       | <b>CKS</b>         |
| 172,16:34.1    | <b>CRU</b>             | ------                                                                                                    | <b>COM</b>               | <b>Correla</b>    | <b>LUAS</b>        |
| 172.10.24.1    | FFELS.                 | <b>PERMITTEN</b>                                                                                                    | (HPM)                    | (15, 15, 1)       | <b>FIRST</b>       |
| 172.16.24.1    | <b>NFE</b>             | <b>PARTIES</b>                                                                                                    | arm,                     | <b>STARS</b>      | <b>CER</b>         |
| 173.10.24.1    | thuết A                | <b>Planet Service Print</b>                                                                                                    | are.                     | <b>ELBAR</b>      | 51539              |
| 172.16.24.1    | <b>Hous B</b>          |                                                                                                    | <b>Last Hotel</b>        | <b>CLISSIE</b>    | C333               |
| 172.16.24.1    | To 1/2 Module          |                                                                                                    | <b>BATT</b>              | 833               | <b>GAS</b>         |
| 172.16.24.1    | VIE                    |                                                                                                    | <b>SHIPE</b>             | <b>COLD</b>       | C33                |
| 173.16.24.1    | 320                    | community.                                                                                                    | <b>ENTER</b>             | 61623             | <b>CITIZE</b>      |
| 172, 20.1.9    | <b>Backglorm</b>       |                                                                                                    | <b>HERE</b>              | <b>ELSIS</b>      | <b>SVALD</b>       |
| 171, 20, 179   | œ                      | -----                                                                                                    | <b>ALIC</b>              | 61823             | <b>CENT</b>        |
| 173,30.1.3     | <b>Installate</b>      | comments?                                                                                                    | <b>ALC</b>               | ETERS             | $-33$              |
| 173,20.1.9     | brems actuent          | ---------                                                                                                    | <b>HK</b>                | <b>STATE</b>      | 6353               |

**Gambar 11.** Hasil Monitoring Suhu

# **5. KESIMPULAN**

Kesimpulan dari implementasi sistem pemantauan jaringan Kampus Sudirman Universitas Udayana dengan menggunakan LibreNMS adalah sebagai berikut.

Dari hasil dan pembahasan pada monitoring LibreNMS, bahwa sistem pemantauan LibreNMS mampu menampilkan trafik lalu lintas data, *memory*, CPU *usage*, dan suhu dari setiap perangkat yang di monitoring. Dari hasil penelitian semua perangkat sudah berjalan dengan normal yang ditandai dengan parameter berwarna hijau.

Dari pemantauan penggunaan *resource* didapatkan bahwa penggunaan *memory*  pada perangkat dalam kondisi yang baik ditandai dengan penggunaan memori yang tidak mencapai 100%, CPU *Usage* pada perangkat dalam keadaan normal yang ditandai dengan CPU *Usage* yang tidak melebihi batas aman penggunaan processor yang telah ditetapkan yaitu 80% dan suhu perangkat dalam keadaan normal yang ditandai dengan nilai suhu yang tidak melebihi batas maksimal suhu yang telah ditampilkan pada aplikasi LibreNMS.

# **6. DAFTAR PUSTAKA**

- [1] APJII. 2018. Penetrasi dan Perilaku Pengguna Internet Indonesia 2018. Jakarta: Asosiasi Penyelenggara Jasa Internet Indonesia
- [2] GIV. 2018. *Unfolding the Industry Blueprint of an Intelligent World*. Shenzhen: Huawei's Global Industry Vision
- [3] Zeng, Wenxian and Wang, Yue. 2009. *Design and Implementation of Server Monitoring System Based on SNMP*. International Joint Conference on Artificial **Intelligence**. doi:10.1109/jcai.2009.34
- [4] O'Donnell, Shane. 2000. *Network Management: Open Source Solutions to Proprietary Problems*. Cary, NC: 975 Walnut St., Suite 242.
- [5] Sarah, Siti. 2019. *Implementasi dan Analisa Pemantauan Jaringan Menggunakan Aplikasi Observium di*

*PT.XYZ*. Prosiding Seminar Nasional Sisfotek (Sistem Informasi dan Teknologi Informasi), 3(1), 171-176.

- [6] Ardian, Y. 2015. *Simple Network Management Protocol* (*SNMP*) *untuk Memonitori Trafik User*. Jurnal SMATIKA, 5(1).
- [7] Pramodh, K. C., Nikhil, I., & Singh, J. R. 2017. *Implementation of SNMP-JSON translator and integrating SNMP agents with JSON based network management system. 2017 7th International Conference on Communication Systems and Network Technologies (CSNT).* doi:10.1109/csnt.2017.841851 3
- [8] Nugroho, Y.H. 2018. *Analisis Unjuk Kerja Pemantauan Jaringan* OpenNMS (*Open Network Monitoring System*) *pada Jaringan* TCP/IP. *E-Journal SPEKTRUM*
- [9] M. Nugroho, A. Affandi and D. Suprajitno Rahardjo. 2014. *Rancang Bangun Aplikasi Monitoring Jaringan Menggunakan SNMP (Simple Network Management Protocol) dengan Sistem Peringatan Dini dan Mapping Jaringan*. JURNAL TEKNIK POMITS, pp. 2301- 9271, Vol.3, No. 1 2014.
- [10] Schwartz, B., Zaitsev, P., Tkachenko, V., Jeremy D. Zawodny, Lentz, A., dan Derek J. Balling. 2008. *High Performance MySQL: Optimization, Backups, Replication, and More*. Rusia: O'Reilly Media